## **ParentAccess Page-Level Security**

On the **Page Level Security** screen accessed from the **ParentAccess Administration** screen in GradeBook, you can grant or deny access to screens in ParentAccess per **GradeBook**, **Parent**, and **Student** account types. **GradeBook** accounts refer to staff members accessing ParentAccess through a student's perspective. **Parent** accounts refer to parent or guardian accounts, though some access granted to this role applies only to the primary contact. If a menu item has any subitems, each subitem controls specific functionality for the related screen. You can select a main menu item without enabling any of its subitems to give users limited or read-only access to a screen. If you enable a subitem to provide users with additional privileges, by default, the main menu item is automatically selected.

## *Student Section*

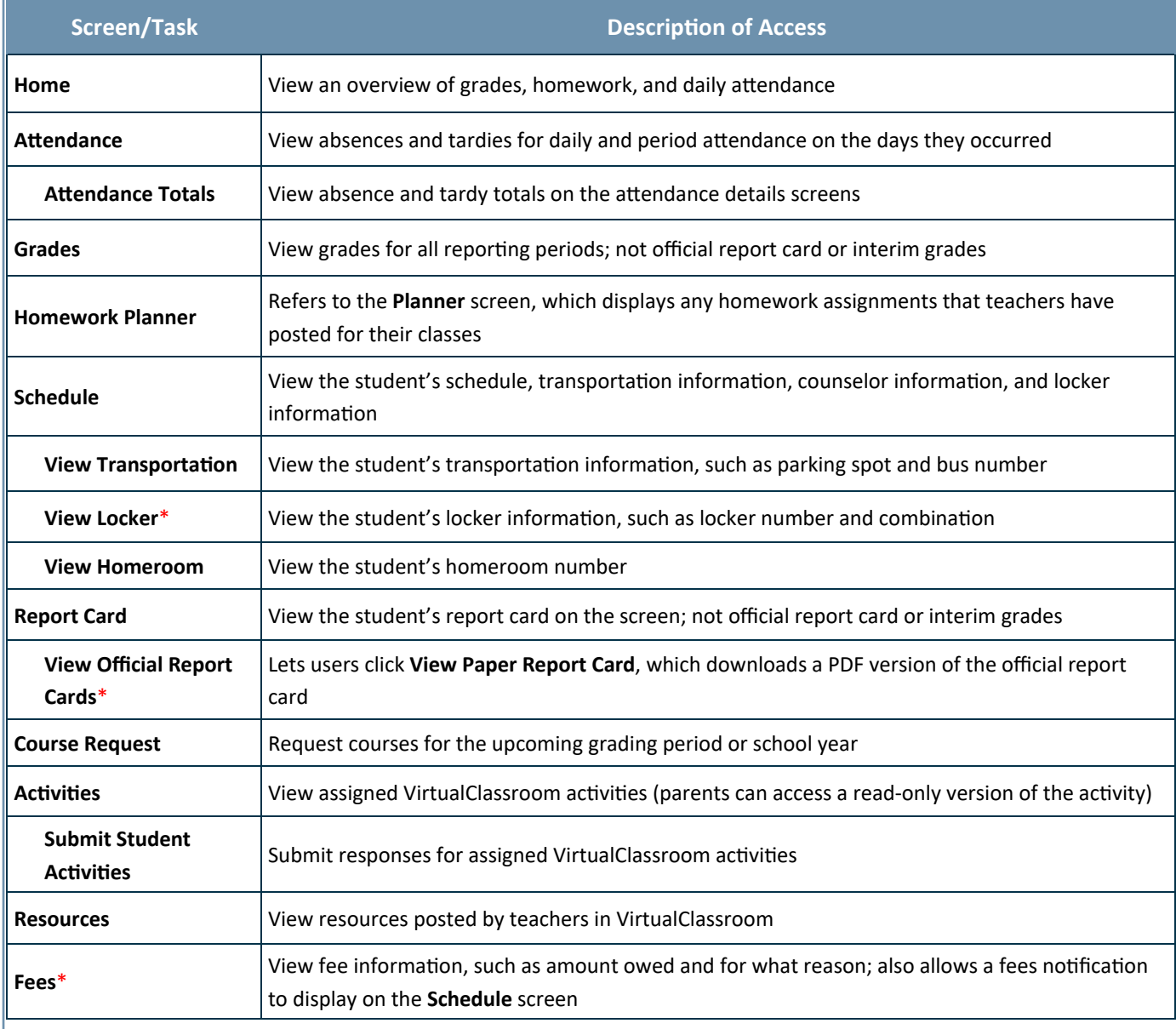

\*For **Parent** accounts, only the primary contact has access to this item.

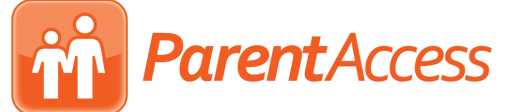

## *School Section*

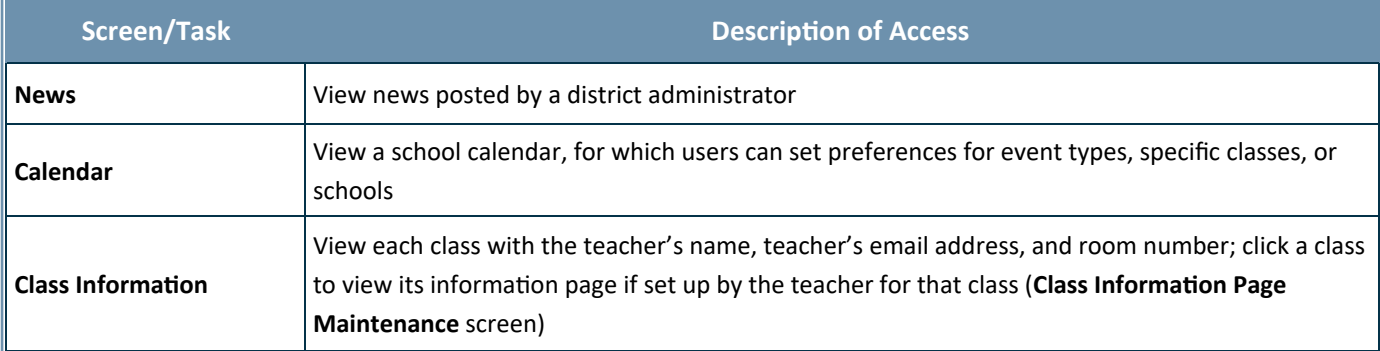

## *Family Section*

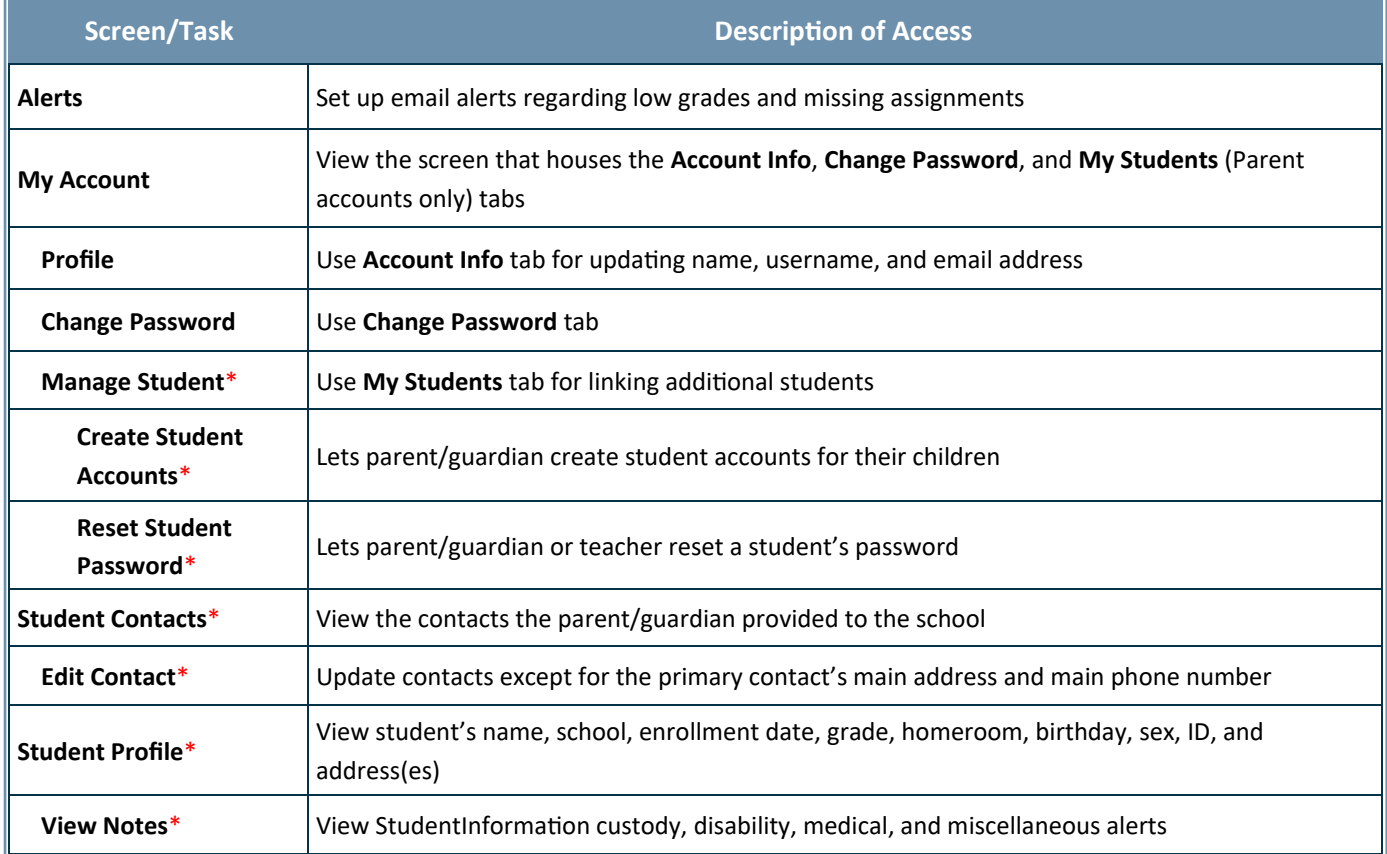

\***Student** accounts never have access to this item.

*Note: Though the section title is Family, on the navigation menu in ParentAccess for the student, the heading is Account Management.*